## **Changing a device**

November 2022

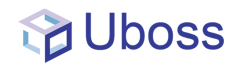

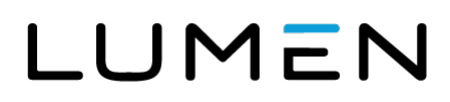

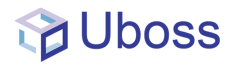

## **Changing a device**

To change a device, navigate to the user and select the *Devices* menu

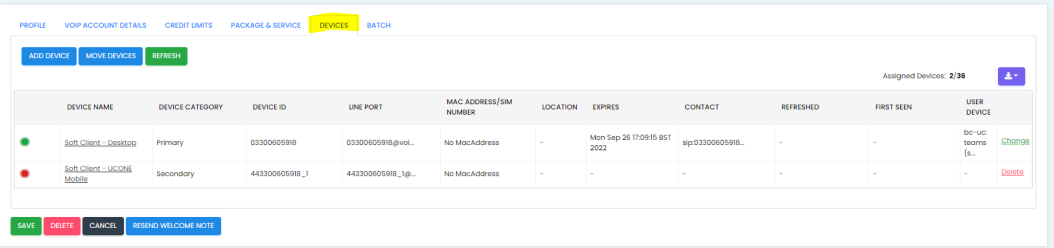

Changing a device can only be made to the primary device, should a secondary device require a change this should be removed by selecting the '*Delete*' button and re-provided through the '*Add Device'* button.

To change the Primary Device, Select the *Change* button

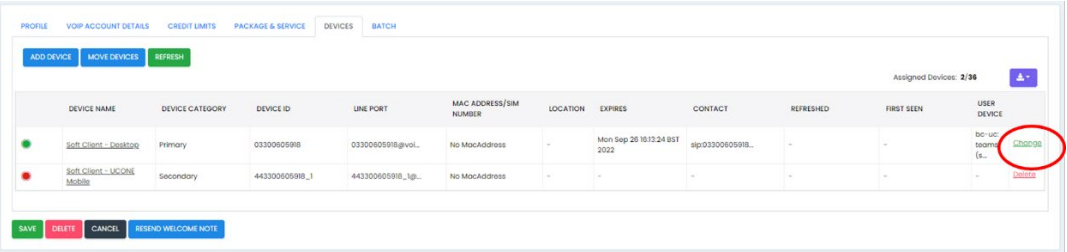

This will present the change device screen

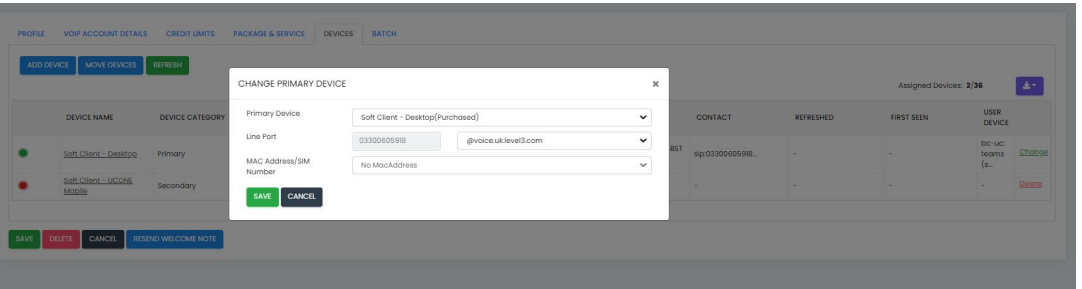

If the device type is required to be changed, select the new device type from the Primary Device dropdown, as shown below

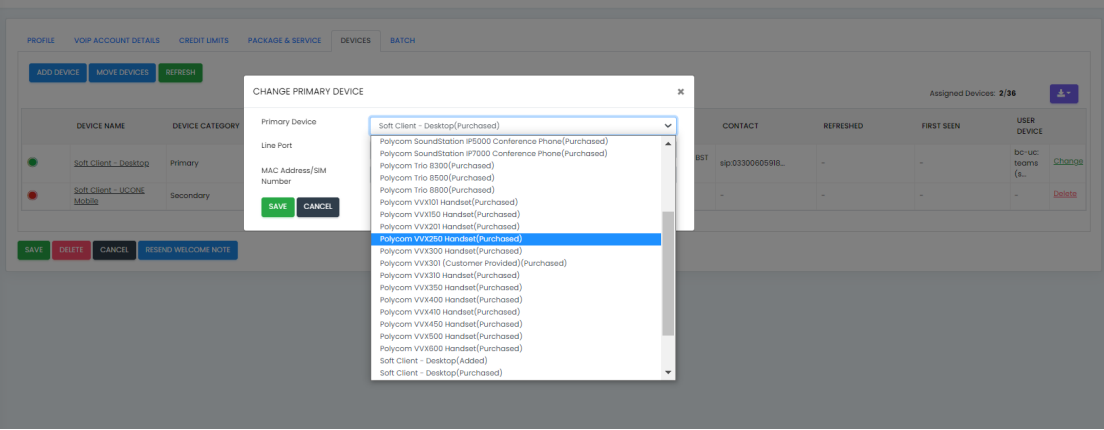

Services not available everywhere. Business customers only. Lumen may change, cancel or substitute products and services, or vary them by service area at its sole discretion without notice. ©2022 Lumen Technologies. All Rights Reserved.

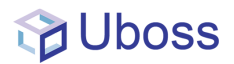

If only the MAC address is required to be changed then select the MAC address from the drop down or select '*New Instance*' and enter the required MAC address

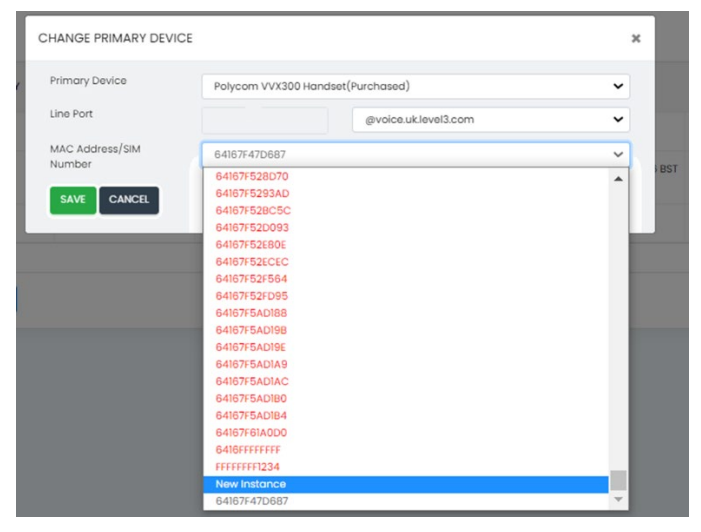

## **DO NOT CHANGE THE LINE PORT INFORMATION!**

Check the information is correct and select "*Save*".

The device should now be changed.